# **Przemysłowy Sterownik Mikroprocesorowy**

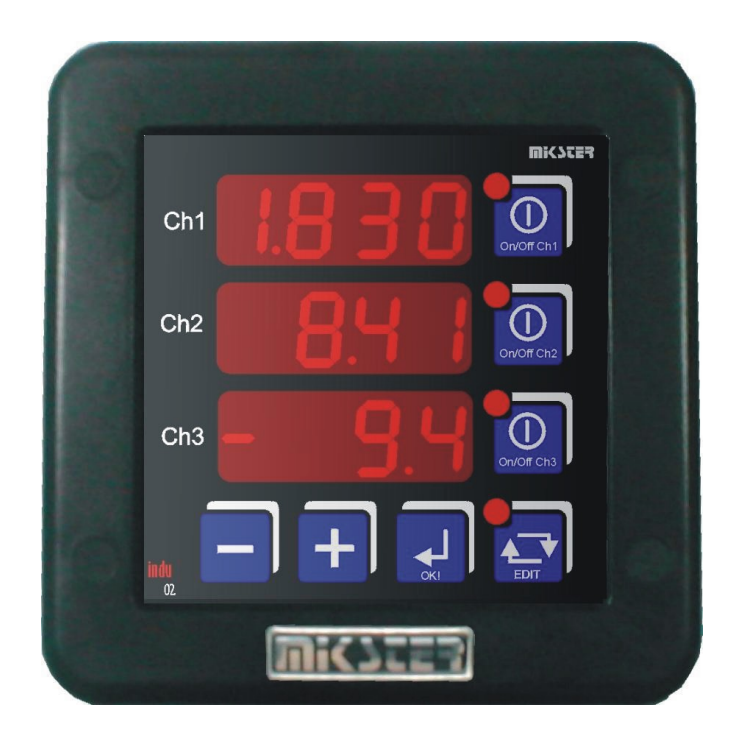

# INDU-02 Vacuum

Przeznaczenie

3 kanałowy regulator / rejestrator

## **WICZES.**

*Sp. z o.o. 41-250 Czeladź ul. Wojkowicka 21 Tel. 032 763 – 77 – 77 Fax: 032 763 – 75 – 94 www.mikster.pl mikster@mikster.pl*

## Spis treści

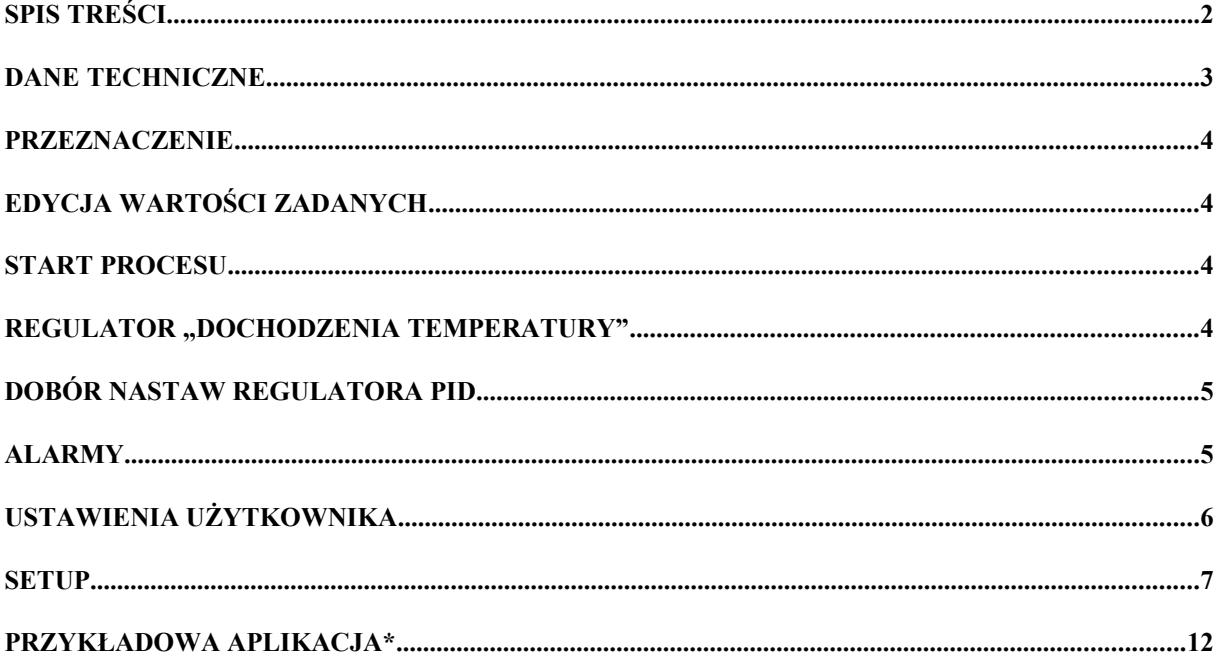

## **Dane techniczne**

- 3 wejścia analogowe (24 bitowy przetwornik pomiarowy)
- PT100, PT500, PT1000, 0..20 mA, 4..20 mA, 0..10 V, termopary typu: S.B.R.T.J.E.K.N
- zakres wyświetlania 4 cyfry
- wewnętrzny czujnik próżni 0,00 .. 0,99 bar (na zamówienie)
- 5 wyjść przekaźnikowych
- 3 wyjścia analogowe 0..20 mA (4..20 mA), opcjonalnie w miejsce przekaźników
- 2 wejścia kontrolne (sygnalizacja alarmu lub blokada klawiatury)
- Zasilanie 230 / (110) (24) ± 10% VAC
- Pobór mocy 3 W
- Stopień ochrony IP65 (od frontu)
- Temperatura pracy  $-10$  °C  $\ldots$  +55 °C
- Temperatura składowania –15 °C .. +60 °C
- Wymiary obudowy 134x134x65 mm
- Otwór montażowy 90x90 mm
- 1 x RS485 komunikacja z komputerem

Typ regulatora: 2 typy regulatora dwustawnego, PID. Rejestracja pomiarów ok. 1000000 rejestracji \*.

Rejestracja wartości zadanych oraz zmierzonych ok. 100000 rejestracji\*.

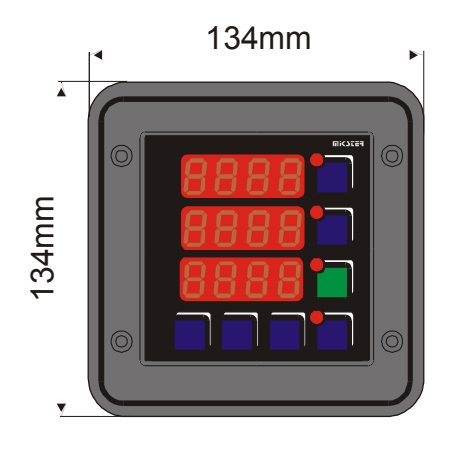

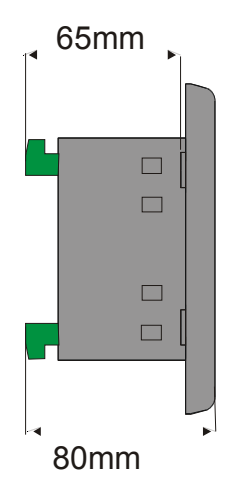

Otwór montażowy 90x90mm.

\* moduł rejestrujący w wersji R

#### **Przeznaczenie**

 Sterownik INDU02 zastosowany może być do wszystkich urządzeń wymagających regulacji procesu w zależności od parametrów zadanych. Zastosowany 24 bitowy przetwornik analogowo-cyfrowy zapewnia stabilny i dokładny pomiar wielkości mierzonej. Dzięki dużej swobodzie konfiguracji sterownik INDU02 jest uniwersalnym trzy kanałowym regulatorem / rejestratorem Każdy z trzech kanałów pomiarowych przyporządkowany jest do kolejnego regulatora (kanał pierwszy – regulator pierwszy). Każdy z regulatorów pracuje niezależnie od pozostałych. Regulacja odbywa się według uprzednio wybranego algorytmu regulacji (komórka Setup 26,27,28).

## **Edycja wartości zadanych**

 W celu korekty wartości zadanych należy nacisnąć jednokrotnie klawisz EDIT (dioda przy klawiszu pulsuje). Wartość pulsująca jest aktualnie modyfikowana. Na wyświetlaczach pojawią się wartości zadane. Zmiany nastaw dokonuje się klawiszami PLUS / MINUS. Przechodzenie pomiędzy wartością zadaną dla danego kanału realizowane jest za pomocą klawisza OK. Po wprowadzeniu poprawek należy nacisnąć klawisz EDIT.

### **Start procesu**

 Aby rozpocząć regulację na danym kanale należy nacisnąć i przytrzymać klawisz ON/OFF (aż do zaświecenia się diody) dla danego kanału. Regulacja może odbywać się wyłącznie względem kanału pomiarowego z poprawnym odczytem. W celu zakończenia regulacji na danym kanale należy powtórnie nacisnąć klawisz ON/OFF (dioda przy klawiszu gaśnie).

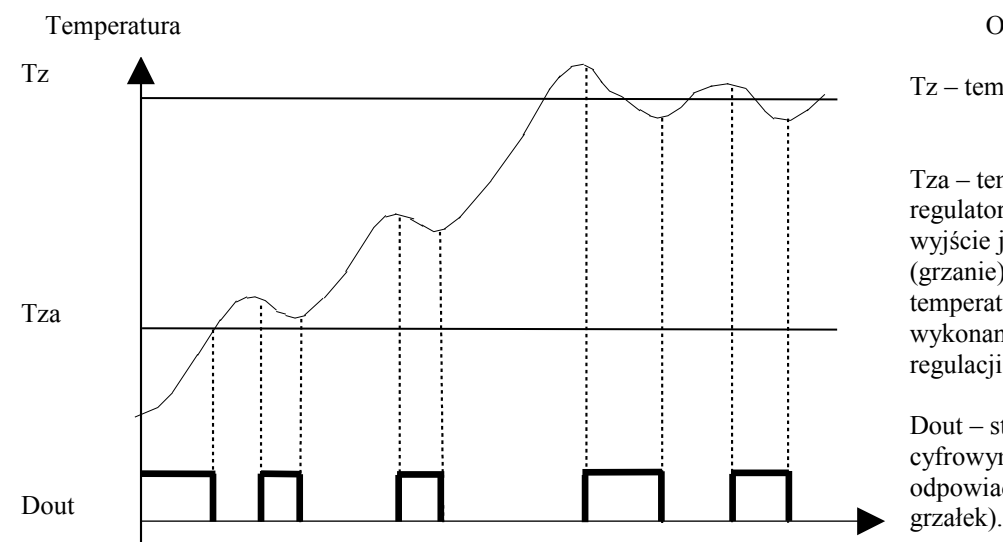

#### **Regulator "dochodzenia temperatury"**

Opis parametrów

Tz – temperatura zadana

Tza – temperatura zadziałania regulatora; do tej temperatury wyjście jest wysterowane (grzanie). Po osiągnięciu tej temperatury rozpoczyna się wykonanie algorytmu regulacii.

Dout – stan na wyjściu cyfrowym (stan wysoki odpowiada załączeniu

## **Dobór nastaw regulatora PID**

 Aby uzyskać dostęp do nastaw regulatora PID sprzęgniętego z danym kanałem pomiarowym należy nacisnąć i trzymać klawisz MINUS, a następnie klawisz ON / OFF z numerem wybranego regulatora. Na górnym wyświetlaczu pojawi się napis informujący o danym parametrze oraz numerze regulatora. Na środkowym wyświetlaczu dokonuje się edycji wybranego parametru (pulsująca wartość).Zwiększanie wartości danego parametru klawiszem PLUS, zmniejszanie MINUS. Przejście do następnego parametru oraz zatwierdzenie zmian za pomocą klawisza OK. Wyjście z trybu edycji klawiszem EDIT.

Regulacja odbywa się w oparciu o :

To – okres próbkowania

Pr – wzmocnienie członu proporcjonalnego

Ti - stała całkowania (czas zdwojenia)

Td – stała różniczkowania (czas wyprzedzenia)

 Wpisanie wartości 0 dla członu proporcjonalnego, różniczkującego lub całkującego spowoduje wyłączenie tego członu. Dzięki temu możliwe jest uzyskanie dowolnego algorytmu regulacji.

## **ALARMY**

Sterownik INDU02 sygnalizuje 11 zdarzeń alarmowych:

- Err 1 Uszkodzenie lub brak elementu pomiarowego na kanale 1
- Err 2 Uszkodzenie lub brak elementu pomiarowego na kanale 2
- Err 3 Uszkodzenie lub brak elementu pomiarowego na kanale 3
- Err 4 Przekroczona dopuszczalna MAX temperatura na kanale 1
- Err 5 Przekroczona dopuszczalna MAX temperatura na kanale 2
- Err 6 Przekroczone dopuszczalne MAX ciśnienie na kanale 3
- Err 7 Przekroczona dopuszczalna MIN temperatura na kanale 1
- Err 8 Przekroczona dopuszczalna MIN temperatura na kanale 2
- Err 9 Przekroczone dopuszczalne MIN ciśnienie na kanale 3
- Err 10 Alarm na wejściu kontrolnym 1
- Err 11 Alarm na wejściu kontrolnym 2

W celu aktywowania alarmów należy w pierwszej kolejności dobrać czas do zadziałania alarmu [sekundy] w SETUP (komórki 62..64), a następnie aktywować wybrane alarmy w SETUP (komórki 51..61).

Wystąpienie Alarmu należy potwierdzić klawiszem OK. Jeżeli przyczyna wystąpienia alarmu nie została usunięta, sterownik po upływie opóźnienia zadziałania danego alarmu ponownie zasygnalizuje alarm.

## **Ustawienia użytkownika**

 Aby wejść do ustawień użytkownika należy nacisnąć i trzymać klawisz MINUS, a następnie nacisnąć i trzymać klawisz PLUS. Jeżeli aktywne jest sprawdzanie kodu dostępu do parametrów użytkownika należy podać kod. Wprowadzanie kodu dokonuje się klawiszami PLUS i MINUS. Zatwierdzenie klawiszem OK. Po wprowadzeniu kodu na górnym wyświetlaczu sterownika wyświetlony zostanie napis UF z numerem odpowiadającym numerowi komórki.

 Edycja parametrów użytkownika: zwiększanie wartości klawiszem PLUS, zmniejszanie klawiszem minus. Zatwierdzenie nastaw klawiszem OK. Wyjście o poziom wyżej (wraz z zapisem zmian) klawiszem EDIT.

#### **Opis komórek pamięci z ustawieniami użytkownika:**

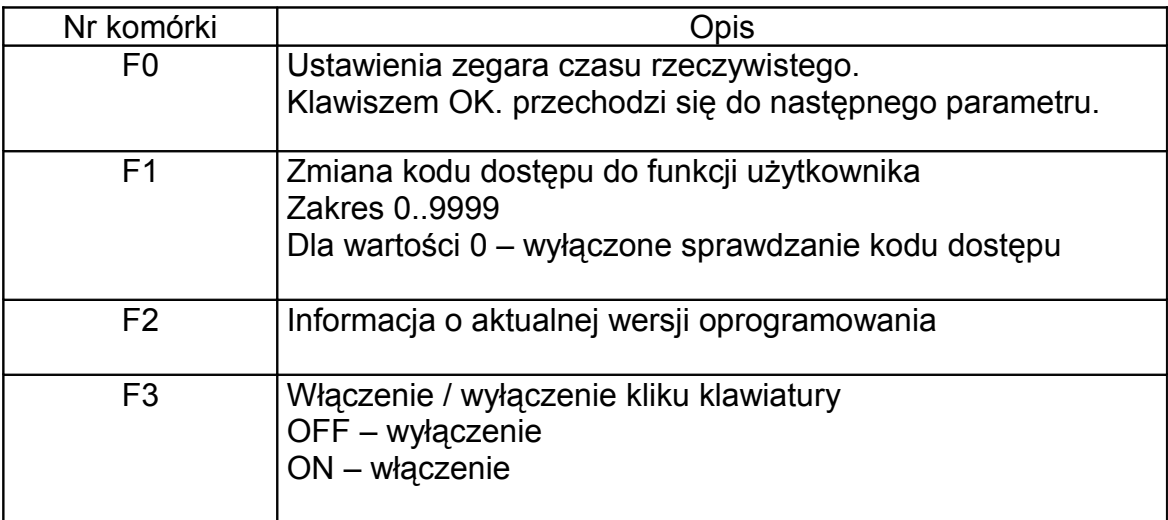

## **Setup**

Aby wejść do ustawień SETUP należy nacisnąć i trzymać klawisz MINUS, a następnie nacisnąć i trzymać klawisz EDIT. Jeżeli aktywne jest sprawdzanie kodu dostępu do parametrów SETUP należy podać kod. Wprowadzanie kodu dokonuje się klawiszami PLUS i MINUS. Zatwierdzenie klawiszem OK. Po wprowadzeniu kodu na górnym wyświetlaczu sterownika wyświetlony zostanie napis SF z numerem odpowiadającym numerowi komórki.

 Edycja parametrów użytkownika: zwiększanie wartości klawiszem PLUS, zmniejszanie klawiszem minus. Zatwierdzenie nastaw klawiszem OK. Wyjście o poziom wyżej (wraz z zapisem zmian) klawiszem EDIT.

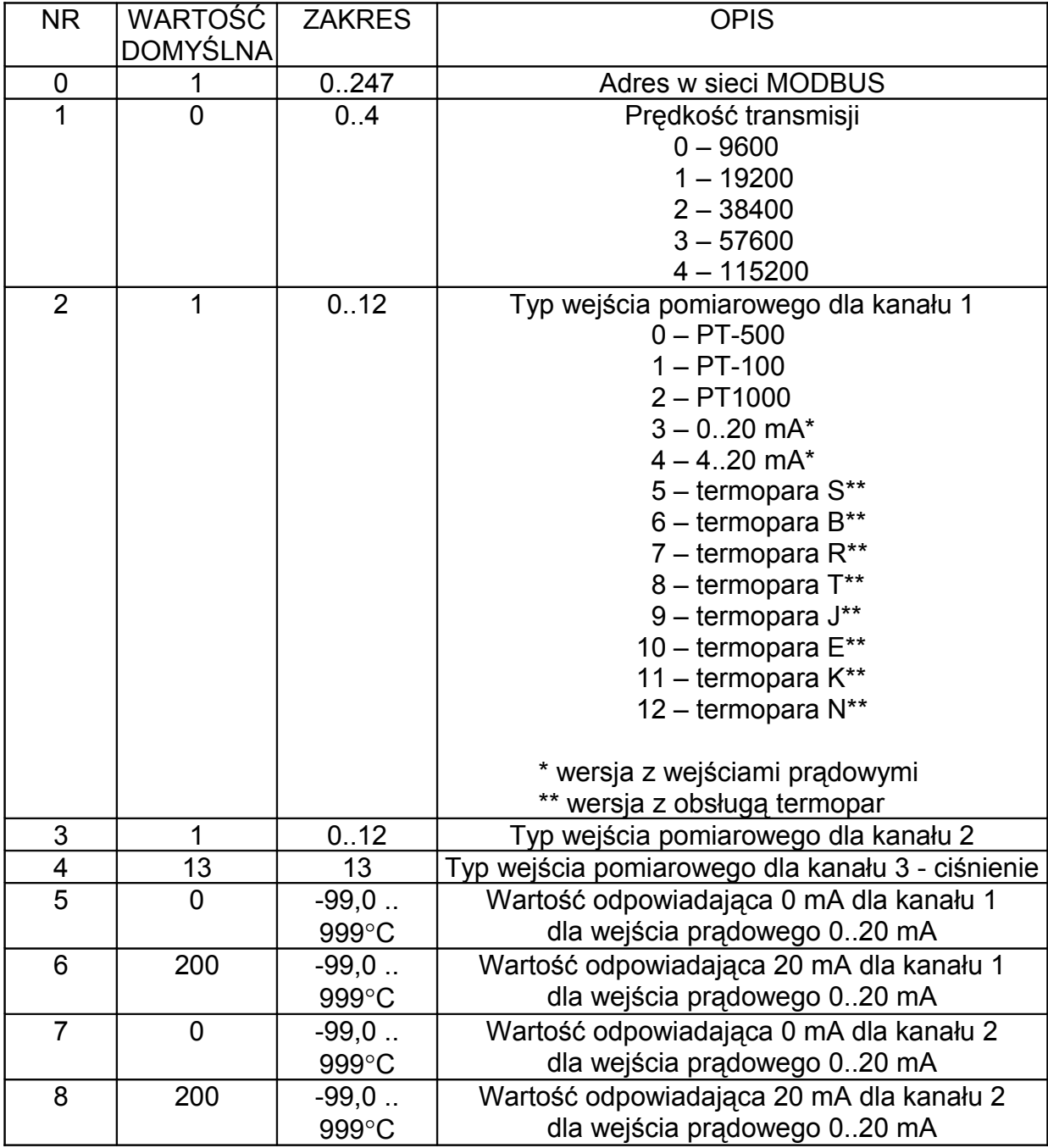

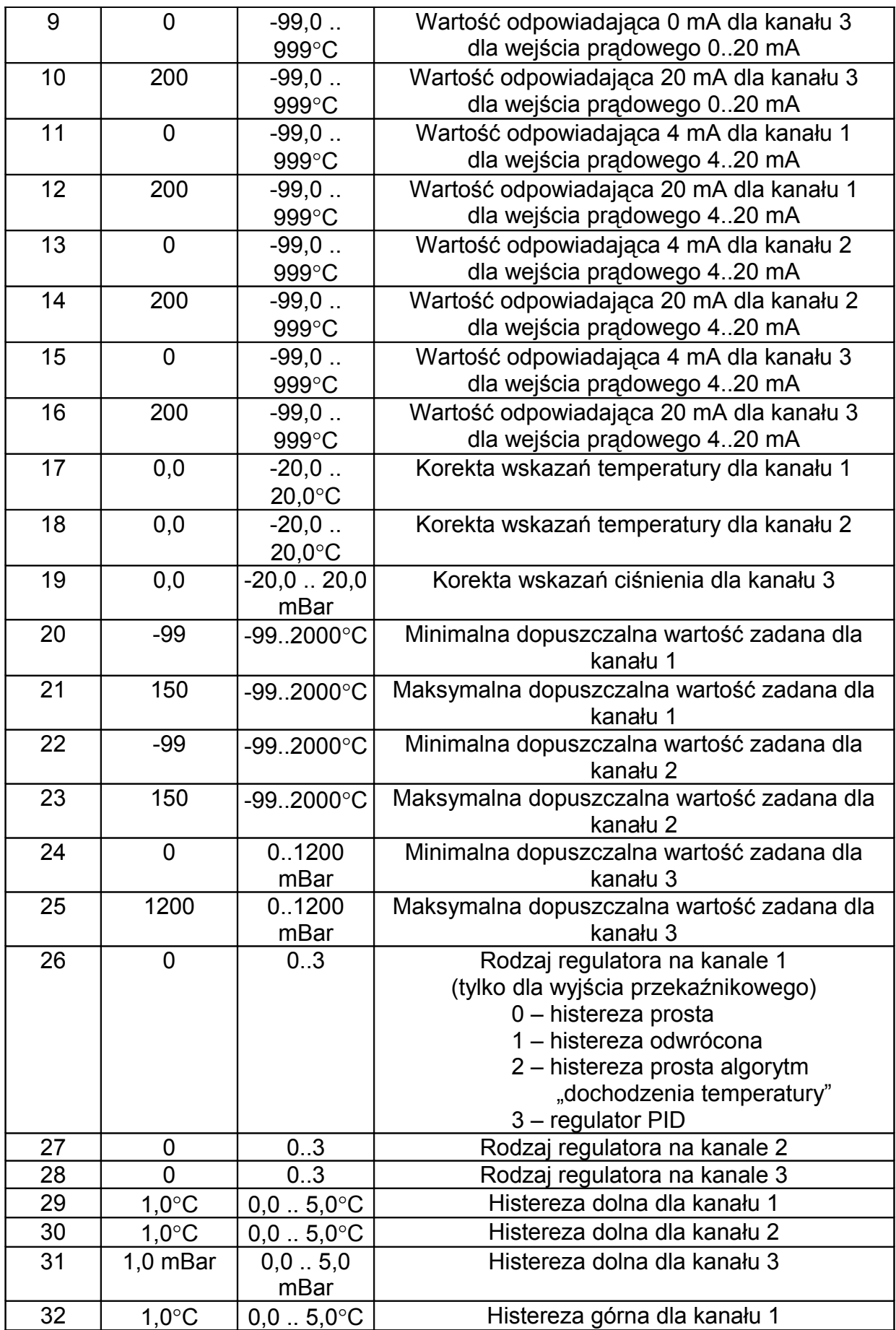

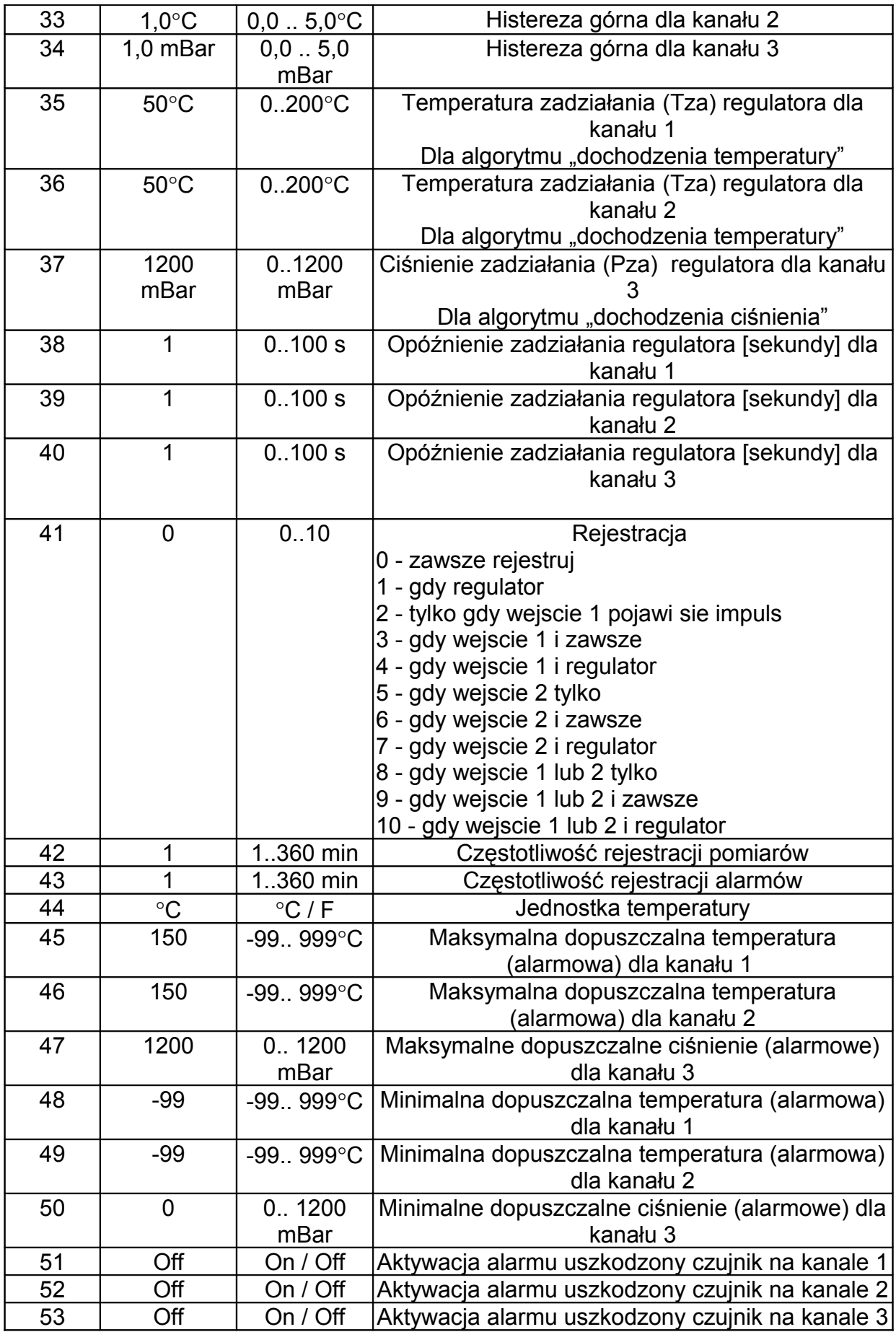

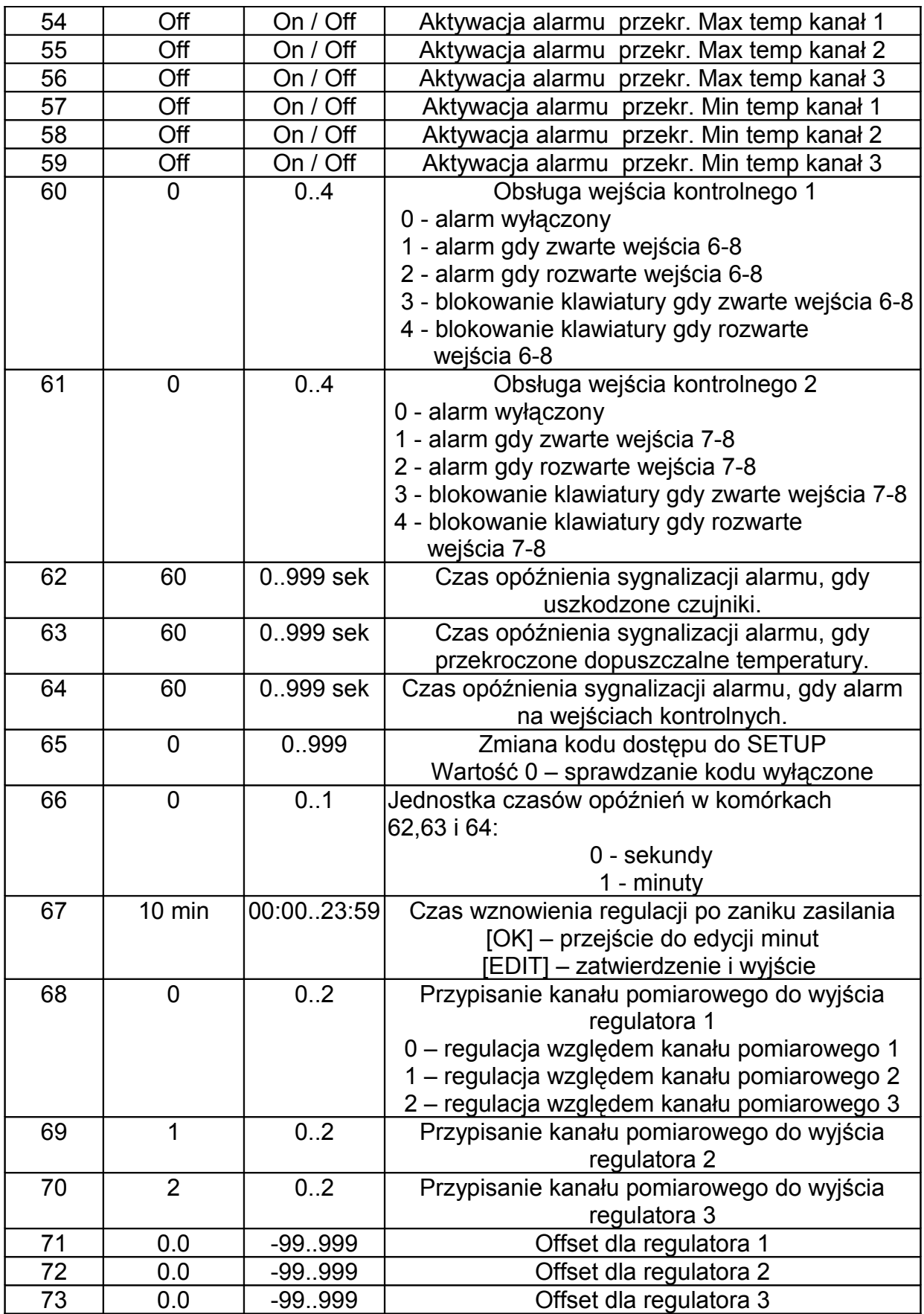

#### **PRZYKŁADOWA APLIKACJA\***

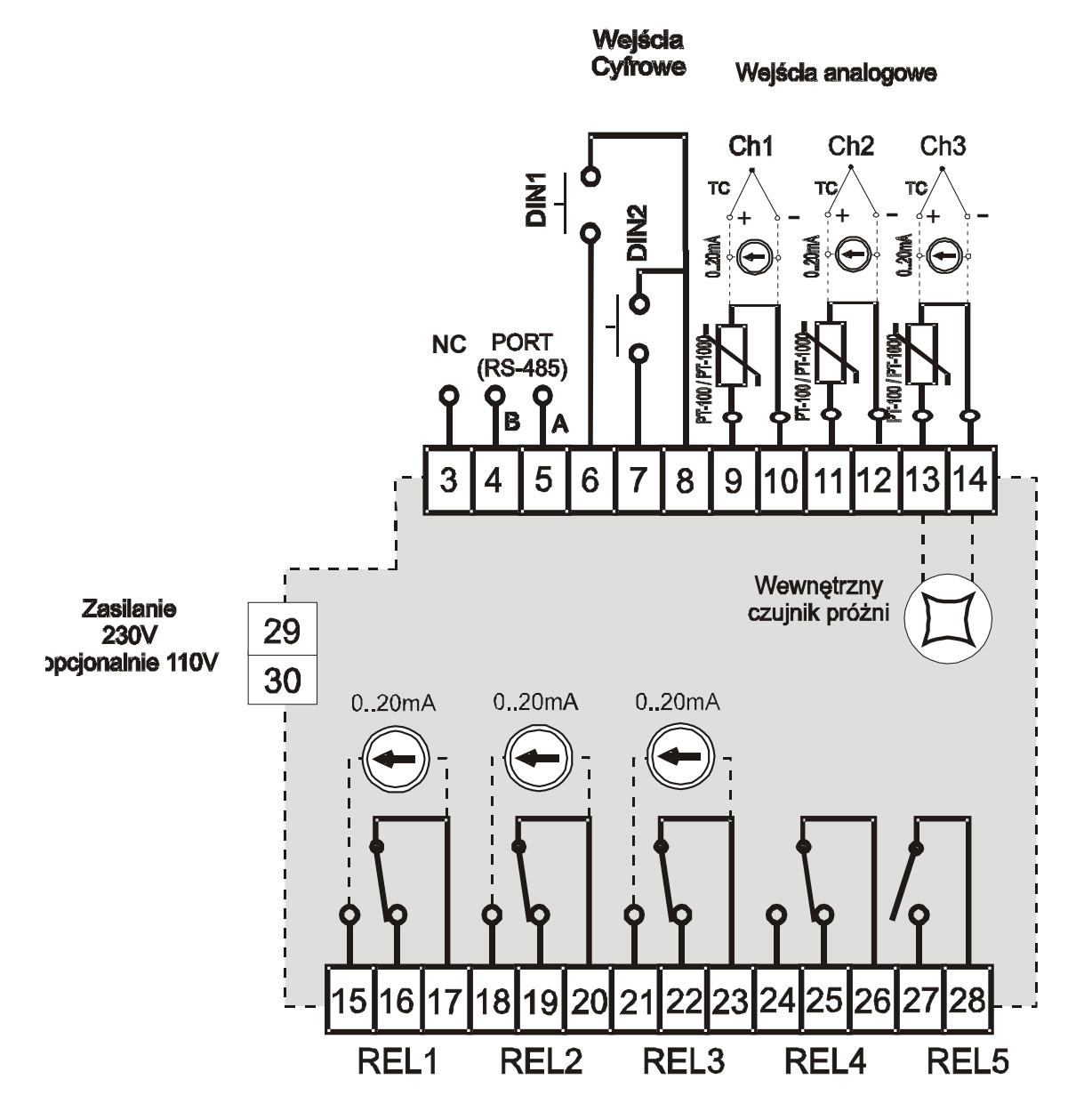

Wyjścia

\* przykład aplikacji należy traktować poglądowo i nie może być w całości lub części traktowany jako projekt układu sterowania